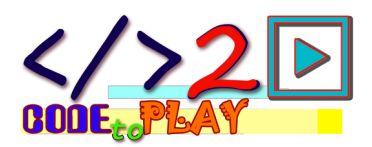

# un inizio semplice per creare figure complesse

Ecco un approccio ad una progettualità che si sviluppa passo dopo passo, le prime istruzioni sono semplici e introducono a LibreLogo e ad alcuni paradigmi della programmazione.

Si inizia dalla linea per arrivare al quadrato, un quadrato che si aggiungerà ad altri per crearne uno suddiviso in quattro sezioni, si trasformerà in cerchio e poi in figure via via più complesse.

In LibreLogo il disegno viene creato sulla prima pagina del documento, per questo consiglio di utilizzare *Inserisci → Interruzione di pagina* e iniziare a scrivere il codice nella seconda pagina. Inoltre, consiglio di utilizzare la *Vista a più pagine*, si trova nell'angolo in basso a destra, vicino allo zoom. In questo modo, soprattutto all'inizio, si può avere il codice di fianco al disegno.

## **Obiettivi**

Corpo del testo

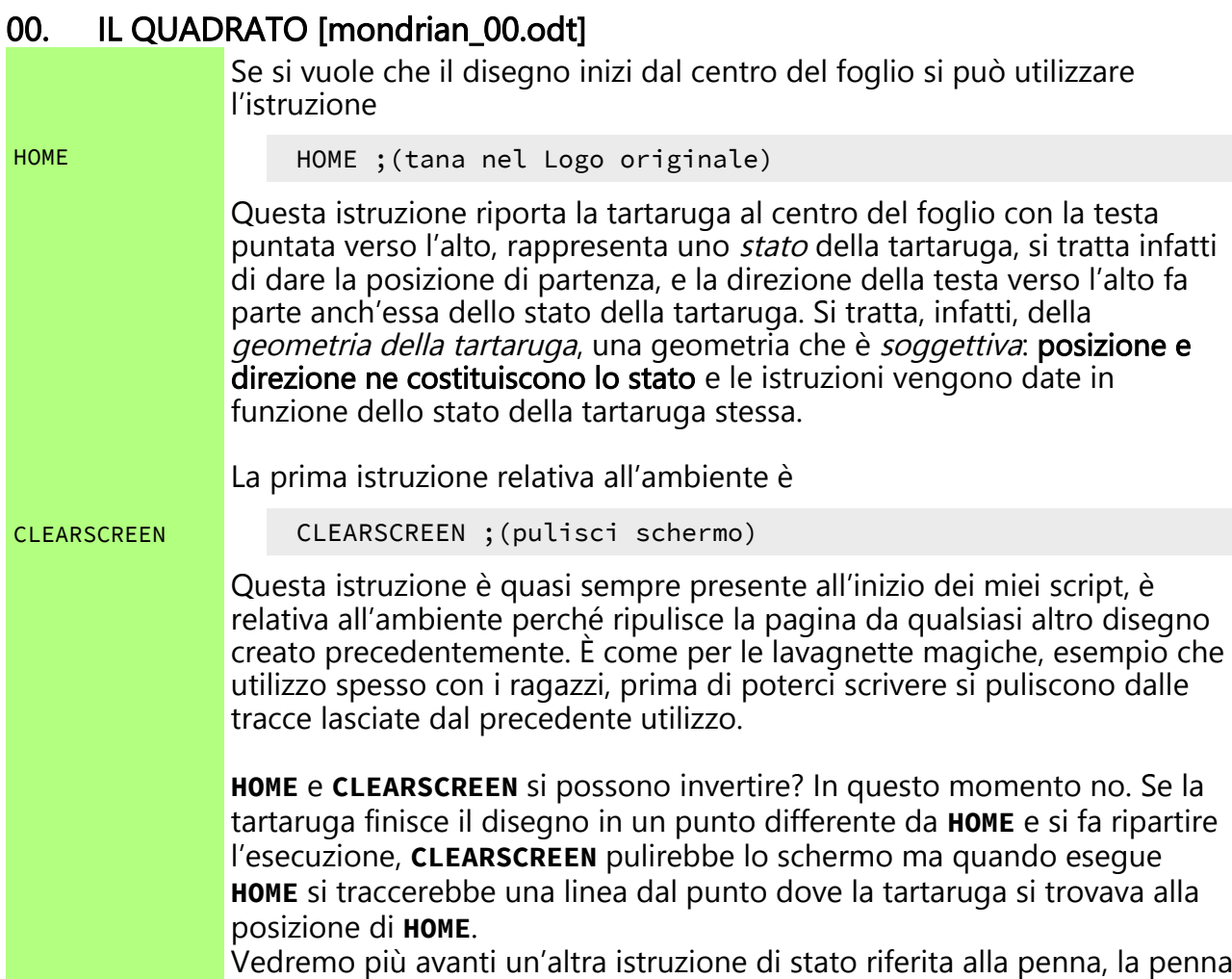

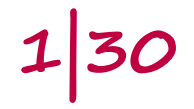

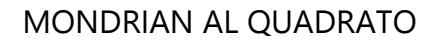

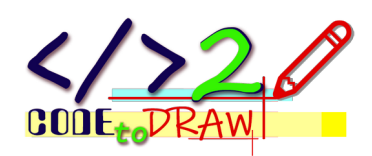

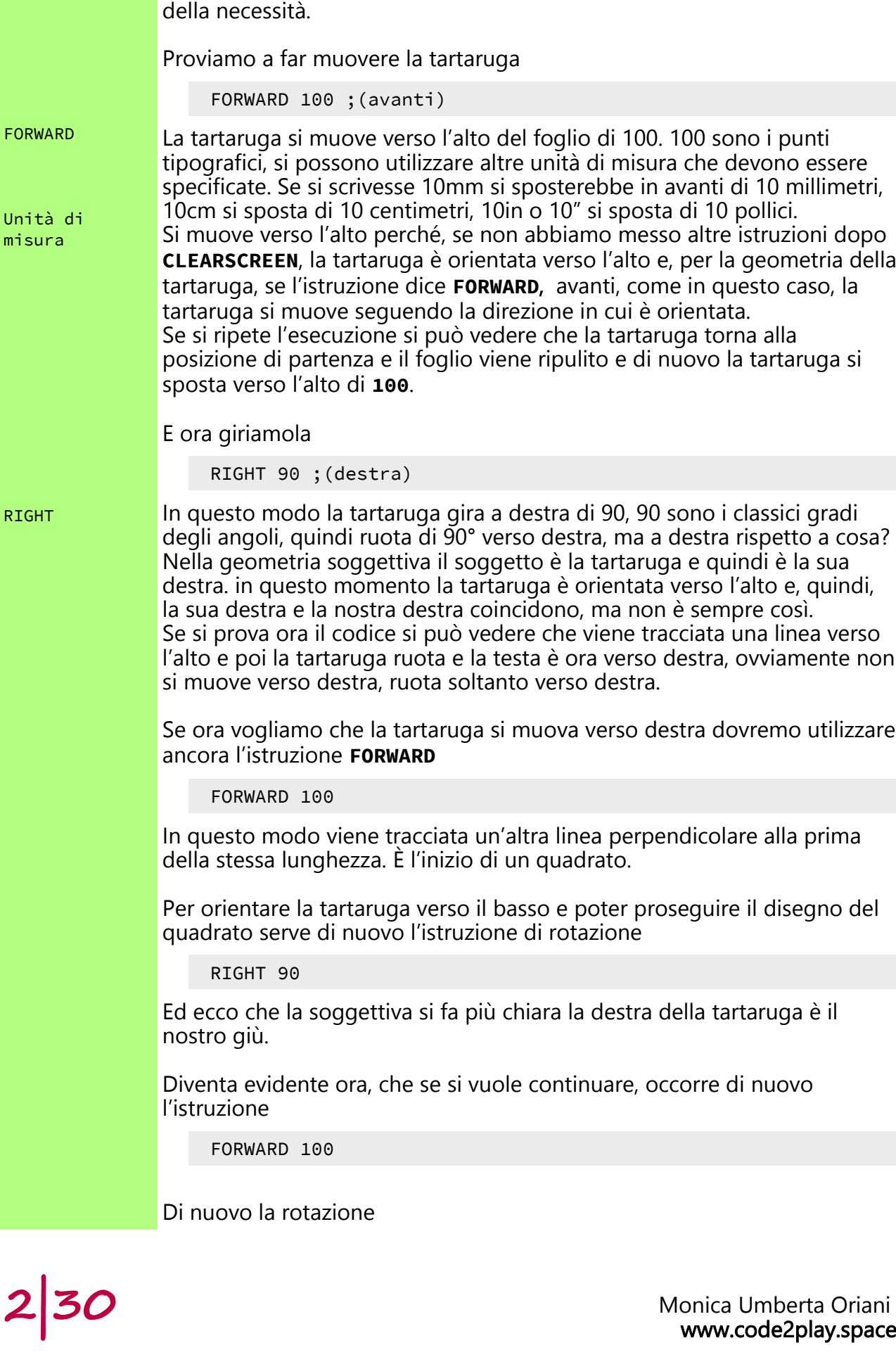

che permette di scrivere, si può alzarla o abbassarla sul foglio a seconda

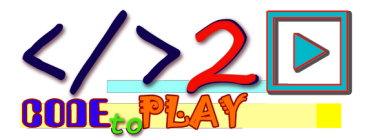

RIGHT 90

E ancora una volta

FORWARD 100

Un'ultima istruzione di rotazione ci permette di riportare la tartaruga con lo stesso orientamento di partenza

RIGHT 90

Vedremo più avanti come il fatto di riportare la tartaruga nelle condizioni iniziali sia importante. Conoscere l'orientamento della tartaruga, stabilire coscientemente l'orientamento iniziale, permette di poter creare elaborazioni complesse suddividendo il disegno in piccole parti, esattamente come per un programma.

Questo è l'approccio che verrà seguito in questo testo, in parallelo, sia per il disegno e sia per la programmazione, si inizia da un disegno semplice con istruzioni semplici e si costruisce un disegno complesso con uno script man mano più complesso.

#### 01. LA PIGRIZIA DEL PROGRAMMATORE Imondrian 01.odt]

Un programmatore a questo punto si domanda se qualcosa possa essere in qualche modo ottimizzato. Si domanda, cioè, cosa si ripete, se c'è un modo per rendere più "snello" il codice. Di solito è per pigrizia, la pigrizia del programmatore, scrivere troppe righe di codice costa fatica, se qualcosa si ripete allora si può risparmiare fatica, ma, soprattutto, si abbassa la percentuale di errore di scrittura e la conseguente faticosa caccia alla ricerca di bug.

Cosa notiamo? Notiamo che le istruzioni si ripetono a due a due FORWARD 100 RIGHT 90

Queste sono le istruzioni che permettono di tracciare una riga e prepararsi nella direzione giusta per tracciare la riga seguente, ovvero si predispongono le condizioni di partenza per la nuova linea.

REPEAT L'istruzione più semplice per poter ripetere qualcosa è per l'appunto: **REPEAT**, ripeti, questa istruzione consente di ripetere le istruzioni contenute all'interno del suo costrutto. L'istruzione **REPEAT** richiede un parametro, **quante volte**, e un'apertura e una chiusura che vengono fatte con le parentesi quadre. Di seguito:

**REPEAT** *numero* **[** *istruzioni*

**]**

Le parentesi quadre contengono le istruzioni che devono essere ripetute. Nel nostro caso:

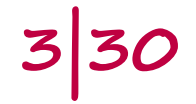

```
REPEAT 4 [
   FORWARD 100
   RIGHT 90
]
```
Ma prima di proseguire occorre fare alcune considerazioni. Le istruzioni **HOME** e **CLEARSCREEN** sono istruzioni semplici, di un solo termine, non sono necessarie altre indicazioni.

Per **FORWARD** e **RIGHT** abbiamo dovuto indicare un valore, che viene chiamato **parametro**, per indicare di quanto: di quanto andare avanti, di quanto ruotare.

Anche **REPEAT** ha bisogno di una quantità, quante volte. In più necessita di parentesi quadre per delimitare le istruzioni da eseguire più volte.

Si provi ora a sostituire le istruzioni **FORWARD 100** e **RIGHT 90** con l'istruzione **REPEAT** appena indicata e la si esegua, il codice è cambiato ma il risultato non cambia. Questa è una verifica che i programmatori fanno spesso quando cambiano delle parti di codice mentre lo ottimizzano. È una prova che verrà fatta più volte anche in questo progetto, proprio perché si sostituiranno via via istruzioni semplici con istruzioni più complesse.

## 02. UN QUADRATO PIÙ PICCOLO O PIÙ GRANDE [mondrian\_02.odt]

E se volessimo un quadrato più piccolo? Oppure se ne volessimo uno più grande?

Occorre cambiare il parametro che definisce la lunghezza della linea, ovvero il parametro dell'istruzione **FORWARD**, ad esempio se lo volessimo piccolo la metà dovremmo scrivere

FORWARD 50

Se lo volessimo più grande della metà

FORWARD 150

Nulla impedisce di utilizzare altri valori a scelta.

La proverbiale pigrizia del programmatore ci obbliga a utilizzare un altro modo per indicare la quantità, soprattutto quando la quantità si può ripetere più volte nel codice.

Nel nostro caso si scrive ancora solo in un punto, ma vedremo che poi ci servirà più volte.

Il *più volte* aumenta la possibilità di errore, come detto sopra, il valore verrà indicato solo in un punto del codice, possibilmente all'inizio e gli verrà data un'etichetta, possibilmente significativa: verrà creata una **variabile**.

variabile

All'inizio del codice perché sicuramente si trovano prima di quando vengono utilizzate, perché dichiarare una variabile in mezzo a tante righe di codice non ne permette una sua facile individuazione se deve esserne modificato il valore iniziale. E, soprattutto, il programmatore è pigro e trovare le variabili tutte all'inizio del proprio script ne permette una veloce

**5|30**

individuazione e permette anche di capire con cosa si ha a che fare. In particolare è comprensibile se le etichette sono parlanti, ovvero se si dà un nome significativo alle variabili. Ad esempio: *lato* ci fa capire che ci si riferisce al valore del lato, alla sua lunghezza, *pluto* non è altrettanto significativa se contiene il valore della lunghezza del lato.

Come definire, anzi, come dichiarare una variabile? In LibreLogo è molto semplice basta scrivere il nome dell'etichetta seguita dal segno di uguale e il valore iniziale. Iniziale perché è una variabile e può essere modificata nel corso del programma.

Nel caso del nostro esempio abbiamo bisogno di dichiarare una variabile per il valore della lunghezza del lato:

 $late = 100$ 

Attenzione il segno di uguale non va inteso in senso matematico, ma come assegnazione di valore.

Per il nome della variabile si possono utilizzare solo caratteri alfanumerici e il trattino basso \_ (l'underscore), senza spazi, e occorre iniziare con una lettera, ovvero, **lato1** ma non **1lato**. LibreLogo è case sensitive, ovvero **Lato** è diverso da **lato** e diverso da **LATO**. Un modo per scrivere nomi composti di variabili è definito *camelCase*, ogni parola inizia con la lettera maiuscola, ad esempio: **NumeroLati** o anche **numeroLati**. Un altro metodo consiste nel dividere le parole con l'underscore, cioè, **numero\_lati**. Sono scelte individuali che aiutano a rendere il codice più leggibile, si consiglia, qualsiasi sia la preferenza, di scegliere un solo

metodo per tutto lo script.

Ecco come cambia il nostro script.

HOME CLEARSCREEN

restano invariate poi si aggiunge la dichiarazione di variabile

 $late = 100$ 

E di seguito l'istruzione per disegnare il quadrato

REPEAT 4  $\Gamma$ FORWARD *?* RIGHT 90 ]

Cosa mettere al posto del punto interrogativo? La nostra variabile, quindi:

```
REPEAT 4 \GammaFORWARD lato
    RIGHT 90
]
```
Logo leggerà **lato** e vi sostituirà il valore assegnato. A **lato** è stato assegnato inizialmente **100**, lo stesso valore precedentemente utilizzato, sempre per la regola della verifica che cambiando il codice non cambi il risultato, si può quasi dire che è una legge della programmazione insieme alla pigrizia.

Ora si possono utilizzare altri valori per provare a vedere se funziona.

#### 03. DIAMO UN NOME A UNA SEQUENZA DI ISTRUZIONI [mondrian\_03.odt]

Se diamo un nome alle cose le cose esistono e le possiamo chiamare. Cosa significa dare un nome ad una sequenza di istruzioni. Significa poter richiamare quella sequenza in altri punti del codice. Fa sempre parte della prima legge della pigrizia, se abbiamo bisogno di una determinata sequenza di istruzioni in più punti allora tanto vale scriverla in un punto solo e dargli un'etichetta, come per le variabili, ma in questo caso stiamo dando il nome ad una **procedura**.

procedura

TO … END

La regola per dare il nome è sempre la stessa, solo caratteri alfanumerici e il trattino basso, anche in questo caso si deve iniziare solo con una lettera e non utilizzare spazi. Per i nomi composti valgono gli stessi suggerimenti, utilizzare il metodo *camelCase* o suddividere i nomi con il trattino basso. Personalmente per i nomi di variabile utilizzo l'iniziale in minuscolo e distinguo i nomi delle procedure utilizzando l'iniziale maiuscola. Per scrivere una procedura è necessario inserire le istruzioni della stessa tra le istruzioni **TO** *NomeProcedura* e **END**. **TO** *NomeProcedura* indica "per fare" NomeProcedura, seguono le istruzioni e in ultimo la parola chiave **END**, fine, per indicare la chiusura della procedura.

Inseriamo le istruzioni per disegnare il quadrato in una procedura che si chiamerà **DisegnaQuadrato** (spesso i nomi parlanti di procedure hanno un verbo che dice esattamente ciò che la procedura fa).

```
TO DisegnaQuadrato
    REPEAT 4 [
          FORWARD lato
          RIGHT 90
    ]
END
```
Ma così ancora non funziona, se proviamo a eseguire il codice in questo modo non succede nulla.

Se diamo un nome alle cose le cose esistono e le possiamo chiamare. Ecco la procedura la dobbiamo chiamare e lo possiamo fare molto semplicemente scrivendone il nome, così:

DisegnaQuadrato

Eseguendo ora il codice, però, ci viene restituito un messaggio di errore molto chiaro «Nome sconosciuto: "lato"».

All'interno della procedura, infatti, viene utilizzata la variabile **lato**, ma ciò che è dichiarato all'esterno della procedura non può essere utilizzato all'interno (un'eccezione c'è e la vedremo più avanti).

Come fare allora?

Passeremo alla procedura un parametro proprio come si fa con le istruzioni **FORWARD** e **RIGHT**, ad esempio. Basterà, quindi, scrivere:

DisegnaQuadrato lato

Cliccando su esegui si ottiene il nostro solito quadrato.

## 04. RIPETIAMO IL QUADRATO [Mondrian\_04.odt]

Ora proveremo a chiamare più volte la procedura **DisegnaQuadrato** con un ciclo **REPEAT** e utilizziamo la variabile facendone "variare", per l'appunto, il valore ad ogni chiamata. La variabile **lato** assumerà un valore differente in funzione del numero di ciclo in cui si trova. Per mettere la chiamata di funzione all'interno di un ciclo è sufficiente aprire il ciclo indicando il numero di ripetizioni, chiamare la procedura e chiudere il ciclo

```
REPEAT 10 [
    DisegnaQuadrato lato
]
```
REPCOUNT

In questo modo disegnerà 10 quadrati, ma eseguendo il codice vediamo un solo quadrato perché la lunghezza di **lato** ha sempre lo stesso valore. Utilizziamo il contatore interno del ciclo **REPEAT** per cambiare il valore di **lato** ad ogni passaggio. Il contatore si chiama **REPCOUNT** e inizia da 1. Assegniamo **110** come valore iniziale di **lato**, in questo modo possiamo sottrarre 10 ogni volta per 10 volte e avendo, quindi, come ultimo valore 10. Pertanto il quadrato più piccolo avrà 10 come valore di **lato**. Sottraendo 10<sup>\*</sup> il valore del numero di ciclo corrente si otterranno via via i valori di 100, 90, 80 e così via fino ad arrivare all'ultimo quadrato che avrà **lato** di valore 10.

```
REPEAT 10 [
    DisegnaQuadrato lato - (10*REPCOUNT)
]
```
## 05. RIPETIAMO IL QUADRATO IN MODO CASUALE [mondrian 05.odt]

E ora assegniamo un valore casuale al valore di **lato**.

```
REPEAT 10 [
    lato = RANDOM 100
    DisegnaQuadrato lato
]
```
In questo modo alla variabile **lato** viene assegnato un valore casuale ad ogni ciclo.

RANDOM Il valore viene assegnato utilizzando la funzione **RANDOM**, scrivendo **RANDOM 100** il valore verrà scelto casualmente tra **0** e **100**. Il valore è un numero di tipo decimale e questo sarà da tenere presente quando si avrà bisogno di valori numerici interi. La tartaruga inizia a dare un po' di fastidio, non permette di vedere bene

HIDETURTLE **SHOWTURTLE** tutti i quadrati. La sua visibilità fa parte del suo stato, la possiamo nascondere alla fine con **HIDETURTLE** (nascondi tartaruga), se la nascondiamo dobbiamo renderla visibile all'inizio con **SHOWTURTLE**

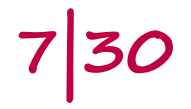

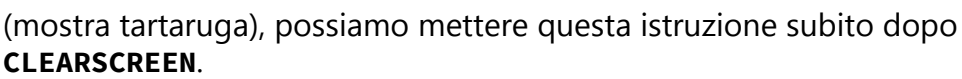

# 06. QUATTRO QUADRATI PER UN SOLO QUADRATO [mondrian\_06.odt]

Mettiamo la ripetizione della chiamata di **DisegnaQuadrato** in un'altra procedura e proviamo a richiamare anche questa procedura 4 volte per costruire un quadrato formato da quattro quadrati.[1](#page-7-0) Per prima cosa si può eliminare la variabile **lato** dato che viene via via valorizzata all'interno della funzione che ripete i quadrati. La ripetizione del punto precedente viene messa all'interno delle istruzioni per creare una nuova procedura che si chiamerà **RipetiQuadrati**, in questo modo:

```
TO RipetiQuadrati
    REPEAT 10 [
          lato = RANDOM 100
          DisegnaQuadrato lato
    ]
END
```
E ora facciamo un passo in più, proviamo a richiamare questa procedura in modo che disegni quattro quadrati in forma di quadrato:

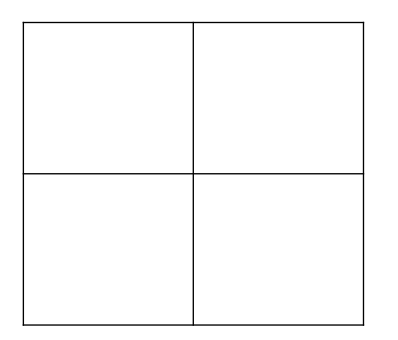

Per disegnare il quadrato di base siamo partiti dall'angolo in basso a sinistra, dobbiamo metterci nella soggettiva della tartaruga per creare gli altri quadrati utilizzando le stesse istruzioni del primo. Sarà sufficiente, al termine di ogni disegno, ruotare di 90 gradi verso destra per ritrovarsi nello stato di partenza del primo quadrato.

```
REPEAT 4 |
    RipetiQuadrati
    RIGHT 90
]
```
Questo è un possibile risultato, possibile perché la funzione **RANDOM** renderà i risultati simili ma non identici:

Mettiamo anche questa ripetizione in una procedura, avremo delle procedure nidificate, il termine rende bene l'idea, anche "a matrioska" potrebbe funzionare, ma il termine corretto è procedure nidificate o

<span id="page-7-0"></span><sup>1</sup> La base di questo esercizio è stata tradotta da un esempio in FSMLogo tratto dal sito http://fmslogo.sourceforge.net/workshop/. FSMLogo è un altro dialetto derivante da Logo, come del resto anche LibreLogo.

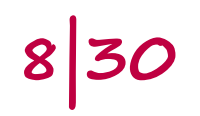

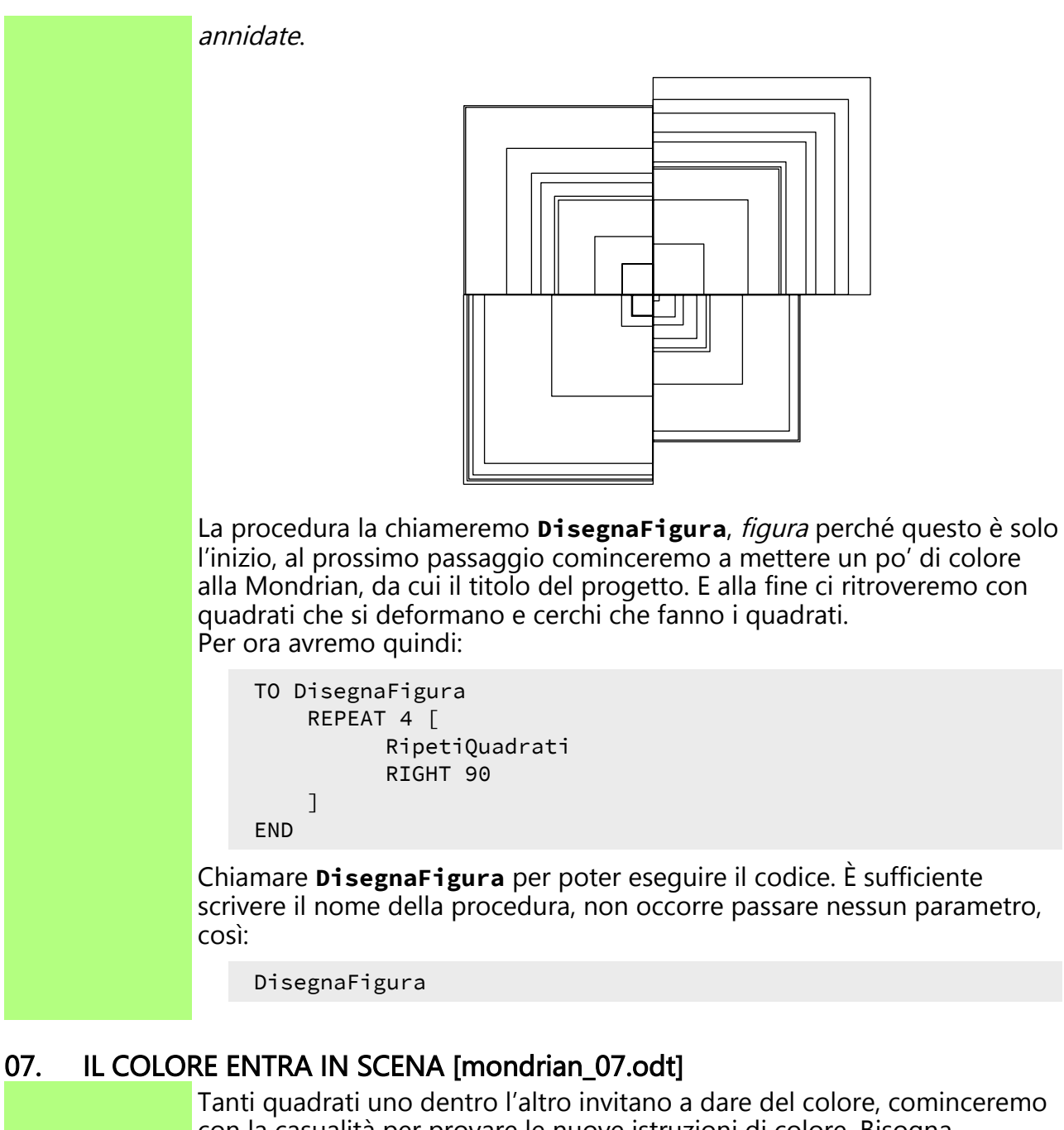

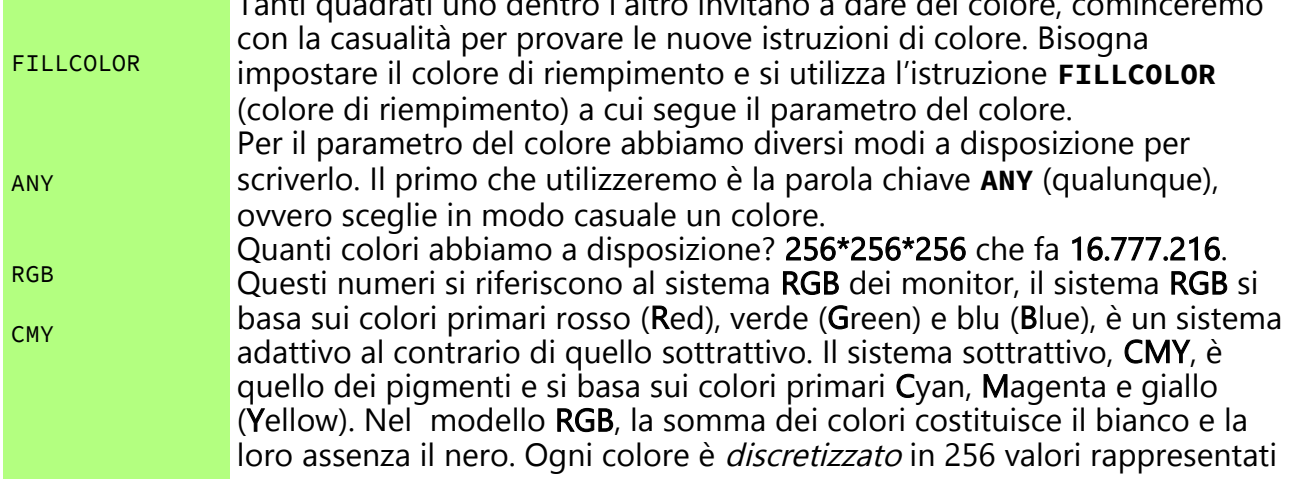

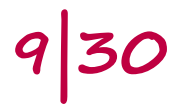

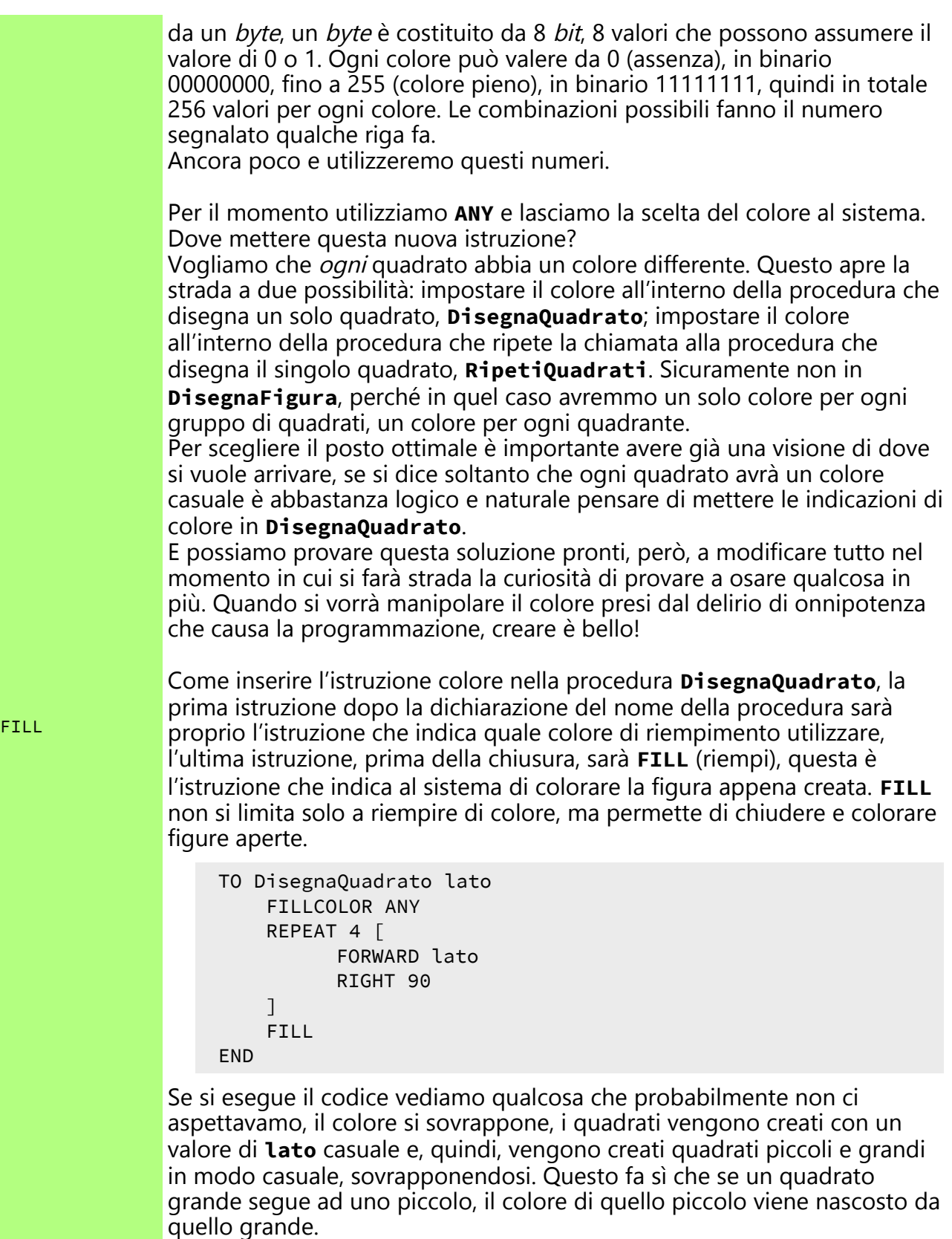

Possiamo giocare con questa cosa, possiamo giocare con le trasparenze, possiamo, cioè, dare al colore una trasparenza che ci permetta di

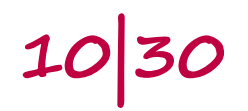

FILLTRANSPAREN **CY** intravedere le varie sovrapposizioni di colore.

Anche per questo abbiamo a disposizione un'istruzione apposita: **FILLTRANSPARENCY** (trasparenza di riempimento) a cui va indicato quanto trasparente, i valori possibili vanno da **0** (assenza) a **100** (massima trasparenza). Perché i valori vanno da **0** a **100**? Perché è un valore in percentuale, quindi, da 0% a 100%.

Provare ad aggiungere questa istruzione subito dopo **FILLCOLOR ANY**, così:

```
TO DisegnaQuadrato lato
    FILLCOLOR ANY
    FILLTRANSPARENCY 90
    REPEAT 4 [
          FORWARD lato
          RIGHT 90
    ]
    FILL
END
```
Ed ecco un possibile risultato

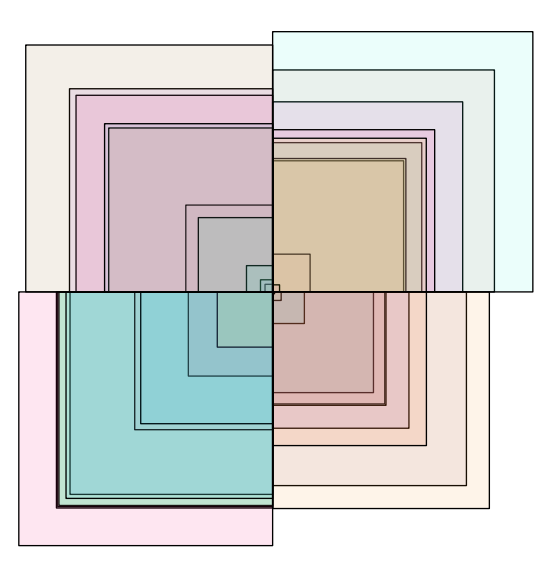

Un effetto vetrate gotiche.

# 08. ORDINIAMO I QUADRATI [mondrian\_08.odt]

È arrivato il momento di mettere ordine nella casualità, l'altra legge dei programmatori è il delirio di onnipotenza di cui parlavo prima, quindi possiamo dare un nostro ordine alla casualità. I quadrati avranno ancora un valore per di **lato** casuale, ma faremo in modo di iniziare dal più grande per arrivare al più piccolo, in questo modo avremo una pila di quadrati con sotto il più grande. Potremo lasciare il colore puro, senza trasparenza e vedremo tutti i quadrati.

Dove agire per poter guidare il caso?

Dove creiamo i quadrati a ripetizione, dove, cioè, già viene impostato il valore di **lato**, all'interno della procedura **RipetiQuadrati**.

Per stabilire il valore da assegnare a **lato** volta per volta utilizzeremo il

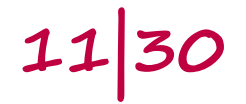

INT contatore **REPCOUNT** che abbiamo già utilizzato nel punto 04. Bisogna tenere presente che • **RANDOM** seguito da un numero significa: scegli un numero a caso tra 0 e numero indicato; • **REPCOUNT** inizia dal valore 1 Se vogliamo iniziare dal valore più grande di **lato** dovremo sottrarre da questo valore. Vorrei che il quadrato più grande abbia un valore massimo di 150 e voglio una differenza di 15 tra un quadrato e l'altro se non si considera la casualità. Il calcolo è presto fatto: **165 – (15\*REPCOUNT)**. 165 perché **REPCOUNT** inizia da 1 e quindi la prima volta che si entra nel ciclo la sottrazione sarà: **165 – (15\*1) = 150**, al decimo passaggio, l'ultimo, si avrà **165 – (15\*10) = 15**, in questo modo avremo un ultimo quadrato piccolo. Aggiungiamo il caso. Dobbiamo togliere ogni volta un valore a caso tra 0 e 15, faremo in modo che il valore sia intero per ridurre notevolmente le possibilità del caso: **INT(RANDOM 15)**. **INT** dice di utilizzare solo la parte intera, un 0.1827365 diventa 0, un 4.8743737 diventa 4 e così via. Il valore da assegnare a **lato** sarà: **lato = ((165 - (15\*REPCOUNT)) - INT(RANDOM 15))** Questa la procedura modificata: TO RipetiQuadrati REPEAT 10 [  $lato = ((165 - (15*REPCOUNT)) - INT(RANDOM 15))$ DisegnaQuadrato lato ] **FND** 

Per il primo quadrato potremo avere valori tra 150 e 135, il secondo tra 135 e 120, l'ultimo tra 15 e 0.

Cosa abbiamo perso e cosa abbiamo guadagnato? Un bilancio costi benefici.

Abbiamo guadagnato la possibilità di vedere tutti i quadrati, abbiamo perso la possibilità di avere un maggior range di differenza tra i quadranti, perché in questo modo avremo sempre un quadrato con lato tra 150 e 165 per ogni quadrante.

Da un grande potere derivano grandi responsabilità, siamo onnipotenti, possiamo creare, ma dobbiamo essere consci di quello che perdiamo e di quello che guadagniamo e decidere cosa va meglio per il nostro progetto.

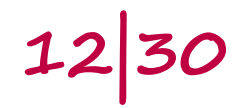

Possiamo togliere **FILLTRANSPARENCY** se vogliamo provare con i colori pieni.

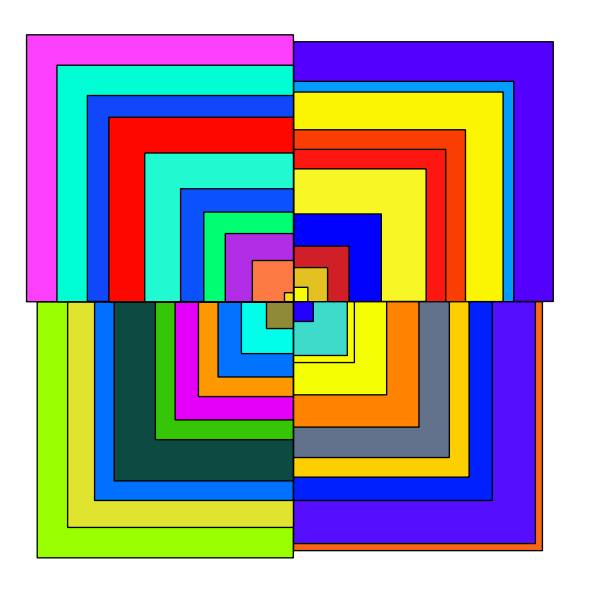

## 09. E MONDRIAN? [mondrian 09.odt]

Abbiamo parlato di colori alla Mondrian, ma qui stiamo usando quelli di Arlecchino. Siamo fortunati perché Mondrian usava colori puri: rosso, blu, giallo, bianco e nero.

Ho utilizzato il termine "puri" per indicare i colori e non "primari", perché il rosso e il blu sono colori primari per il sistema RGB, ma il giallo è secondario in questo sistema e primario in quello CMY, il sistema di riferimento dei colori dei pigmenti dove il rosso e il blu sono, a loro volta, secondari.

Ancora un po' di teoria dei colori, in particolare come si definiscono i valori dei colori nel sistema RGB.

0 assenza di colore, 255 colore pieno. Tre valori definiscono il colore, ovvero: quanto rosso, quanto verde e quanto blu occorre per ciascun colore.

Il bianco abbiamo detto che è la somma di tutti i colori, colore pieno, 255, per tutte le componenti.

Bianco **[255, 255, 255]**

Il nero è l'assenza, l'assenza ha valore 0.

Nero **[0, 0, 0]**

Il rosso è facile, basta ripensare a RGB, si inizia da Red, rosso, quindi il primo valore vale 255, non ci saranno componenti né di verde e nemmeno di blu e, quindi, gli altri due valori della terna saranno 0 e 0.

Rosso **[255, 0, 0]**

Il giallo è composto, per fare il giallo puro, nel sistema RGB, occorre la stessa quantità di rosso e di verde, è un colore secondario.

Giallo **[255, 255, 0]**

Il blu è facile come il rosso, RGB, è l'ultimo valore.

Blu **[0, 0, 255]**

Ancora un po' di teoria, perché abbiamo una terna di valori tra parentesi

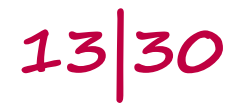

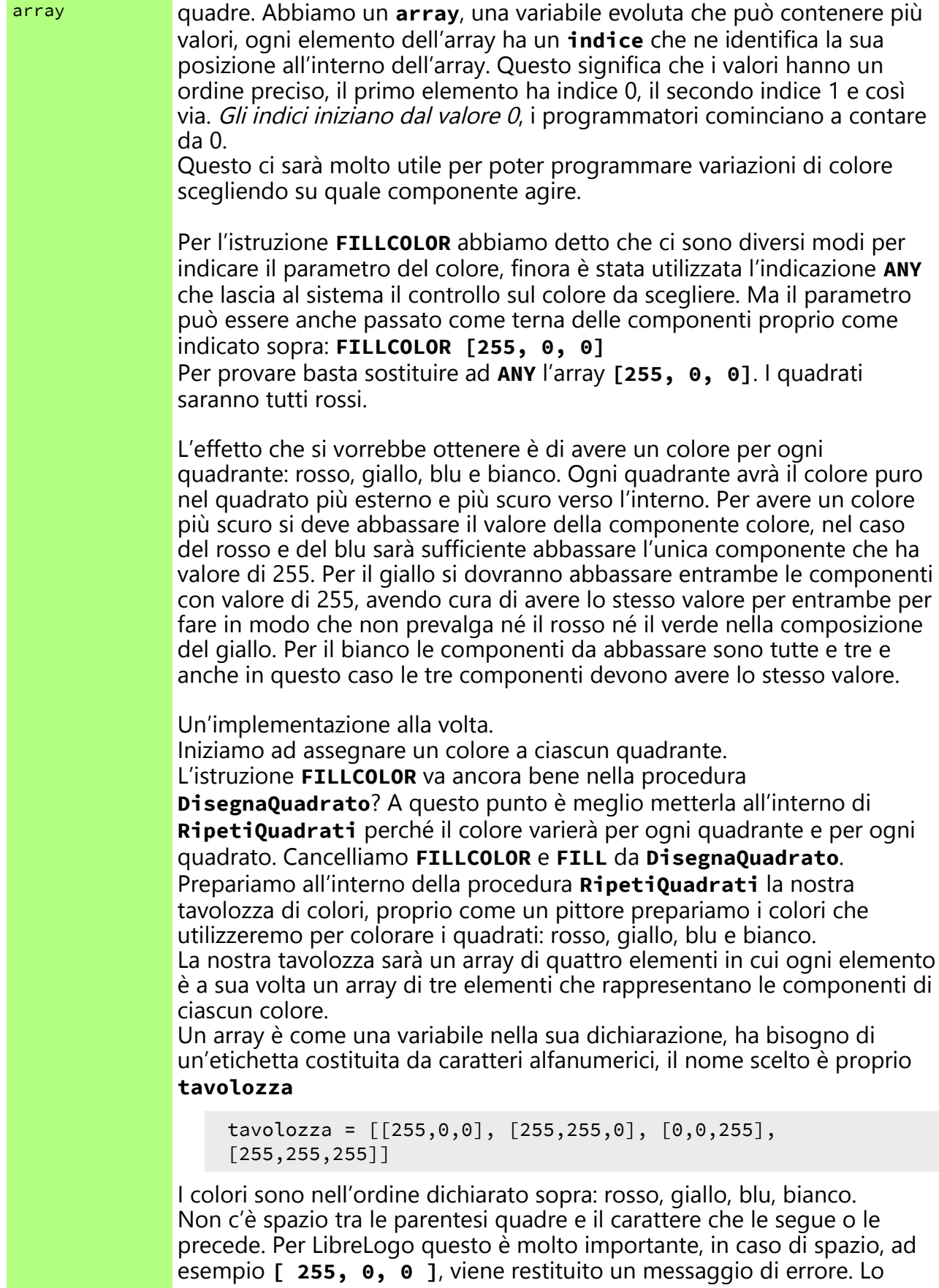

spazio tra gli elementi è invece ininfluente, si può mettere o meno lo spazio dopo la virgola prima dell'elemento successivo, ad esempio si può scrivere **[255,0,0]** ma anche **[255, 0, 0]**. Dove mettere la dichiarazione di **tavolozza**? Subito dopo la dichiarazione di apertura della procedura **RipetiQuadrati**.

```
TO RipetiQuadrati
    tavolozza = [255, 0, 0], [255, 255, 0], [0, 0, 255],
[255,255,255]]
```
In questo modo possiamo sfruttare l'indice degli elementi dell'array per assegnare il colore ad ogni quadrante. Dobbiamo sapere in quale quadrante ci troviamo.

Il quadrante viene stabilito da **DisegnaFigura**, è lì, infatti, che si ruota e si richiama una nuova ripetizione di quadrati. Dobbiamo passare un parametro a **RipetiQuadrati** che ci dica a quale numero di ciclo ci troviamo e, quindi, in quale quadrante.

Ci aiuta di nuovo **REPCOUNT**, il contatore di **REPEAT** e ci aiuta in questo modo

```
TO DisegnaFigura
    REPEAT 4 [
          RipetiQuadrati REPCOUNT-1
          RIGHT 90
    ]
END
```
Quando chiamiamo la procedura **RipetiQuadrati** passiamo il parametro che ci servirà come indice per l'elemento di **tavolozza** necessario. Gli indici degli array iniziano dal valore 0, il primo valore di **REPCOUNT** è 1, togliendo 1 da **REPCOUNT** otteniamo i valori **0, 1, 2, 3** per i quattro cicli, in questo modo abbiamo già l'indice che ci serve per **tavolozza**. Cosa cambia in **RipetiQuadrati**.

Aggiungiamo alla dichiarazione il nome del parametro necessario

TO RipetiQuadrati iQuadrante

Di solito una "**i**" indica indice, spesso è utilizzato come variabile per i contatori, in questo caso abbiamo "i" prima della parola "Quadrante" e questo rende evidente che è l'indice per il quadrante, abbiamo un nome di parametro parlante.

L'istruzione **FILLCOLOR** la metteremo subito dopo **tavolozza** e utilizziamo l'indice **iQuadrante** per avere l'elemento corrispondente di **tavolozza**.

Per utilizzare un elemento di un array è sufficiente scriverne il nome seguito dalle parentesi quadre con all'interno il valore dell'indice necessario, **nomeArray[0]** per avere il primo elemento, **nomeArray[1]** per avere il secondo e così via. Nel nostro caso possiamo utilizzare il parametro che abbiamo ricevuto **iQuadrante** in questo modo:

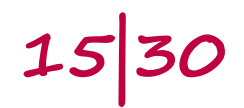

```
FILLCOLOR tavolozza[iQuadrante]
```
Ricordiamoci di mettere l'istruzione **FILL** subito dopo **DisegnaQuadrato**.

```
TO RipetiQuadrati iQuadrante
   tavolozza = [[255, 0, 0], [255, 255, 0], [0, 0, 255],[255, 255, 255]FILLCOLOR tavolozza[iQuadrante]
   REPEAT 10 [
          lato = ((165 - (15*REPCOUNT)) - INT(RANDOM 15))DisegnaQuadrato lato
          FILL
    ]
END
```
La prima implementazione è fatta, ogni quadrante ha un colore diverso scelto da una nostra tavolozza appositamente preparata.

#### 10. IL GRADIENTE DI COLORE [mondrian\_10.odt]

Le cose si complicano ma si procede un passo per volta. Come prima cosa non utilizziamo subito **FILLCOLOR** ma mettiamo in una variabile chiamata **colore** l'elemento **iQuadrante** di **tavolozza**. **FILLCOLOR tavolozza[iQuadrante]** diventa **colore = tavolozza[iQuadrante]**

In questo modo sarà più semplice lavorare le singole componenti del colore che ci serve.

Abbiamo detto che occorre abbassare la componente che ha valore 255 per ciascun ciclo, ovvero per ciascuno dei 10 quadrati contenuti in ciascun quadrante. Il calcolo andrà fatto, pertanto, all'interno del ciclo che richiama **DisegnaQuadrato**, come nel caso del calcolo del valore di **lato**. Definiamo **delta** il nome della variabile che darà il nuovo valore della componente posta a 255 e utilizziamo ancora **REPCOUNT** per calcolare il valore in funzione del numero di ciclo in cui ci si trova. Questa volta, a differenza di **lato**, si toglie 1 a **REPCOUNT** prima di moltiplicarlo per 20, attenzione alle parentesi, sono necessarie perché vengono seguite le stesse regole della matematica. In questo modo il primo valore del primo quadrato sarà 255, colore pieno. 20 è il valore che definisce la gradualità del cambiamento di colore, più è alto il valore maggiore la differenza di colore. Se si utilizza un numero che moltiplicato per il numero di ripetizioni dà valori maggiori di 255, si ottengono effetti particolari, perché il numero non viene considerato negativo, di conseguenza si ricomincia dal colore puro, provare con 50 ad esempio.

delta = 255 -  $(20*(REPCOUNT-1))$ 

Ora bisogna andare a cambiare il valore della componente di colore corrispondente a 255.

Un modo semplice è quello di vedere quale colore è, e questo lo sappiamo dal valore del quadrante, e andare a modificarne la

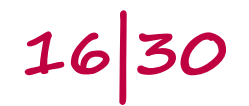

**17|30**

componente dell'indice corrispondente, e anche questo è un dato che conosciamo perché abbiamo preparato noi la tavolozza.

Occorre quindi verificare **SE iQuadrante è 0, 1, 2 o 3**. Possiamo utilizzare l'istruzione condizionale **IF** (se) facendola seguire dalla condizione da valutare. **IF** verifica se è vera la condizione posta, se vera si eseguono le istruzioni indicate nel costrutto.

#### **IF condizione [ istruzioni ]**

IF

Questa è la sintassi, parola chiave **IF** seguita dalla **condizione** da valutare che può essere tra parentesi tonde o meno e all'interno delle parentesi quadre, le **istruzioni** da eseguire se la condizione è vera. In questo caso le parentesi quadre contengono un blocco di istruzioni, quindi, occorre lasciare lo spazio dopo la parentesi di apertura e prima della parentesi di chiusura.

Ricapitolando: se array non si deve lasciare alcuno spazio, se si tratta di istruzioni occorre lasciare lo spazio, in ogni caso LibreLogo segnala l'errore di spazio mancante.

Se il quadrante è il primo, se **iQuadrante** ha valore 0 allora occorre cambiare la componente con indice 0 di **colore**, siamo nel quadrante con il colore rosso **[255,0,0]**.

Per assegnare il nuovo valore contenuto in **delta** è sufficiente assegnarlo all'elemento corrispondente dell'array **colore**. Sempre restando nell'esempio del rosso è sufficiente scrivere **colore[0] = delta**. Quadrante Rosso → cambia la componente R, indice 0

IF (iQuadrante = 0) [ colore[0] = delta ]

Quadrante Giallo → cambiano le componenti R e G, indici 0 e 1

```
IF (iQuadrante = 1) \lceil colore\lceil \emptyset \rceil = delta \lceilIF (iQuadrante = 1) [ colore[1] = delta ]
```
Quadrante Blu → cambia la componente B, indice 2

IF (iOuadrante = 2)  $\lceil$  colore $\lceil 2 \rceil$  = delta  $\lceil$ 

Quadrante Bianco → cambiano tutte le componenti, indici 0, 1 e 2

```
IF (iQuadrante = 3) \lceil colore\lceil \emptyset \rceil = delta \lceilIF (iQuadrante = 3) [ color[1] = delta]
IF (iQuadrante = 3) [ colore[2] = delta ]
```
Dopo le assegnazioni di delta si può impostare il colore di riempimento

FILLCOLOR colore

Di seguito la procedura così modificata

```
TO RipetiQuadrati iQuadrante
   tavolozza = [[255,0,0], [255,255,0], [0,0,255], 
[255,255,255]]
    colore = tavolozza[iQuadrante]
    REPEAT 10 [
```
Monica Umberta Oriani www.code2play.space

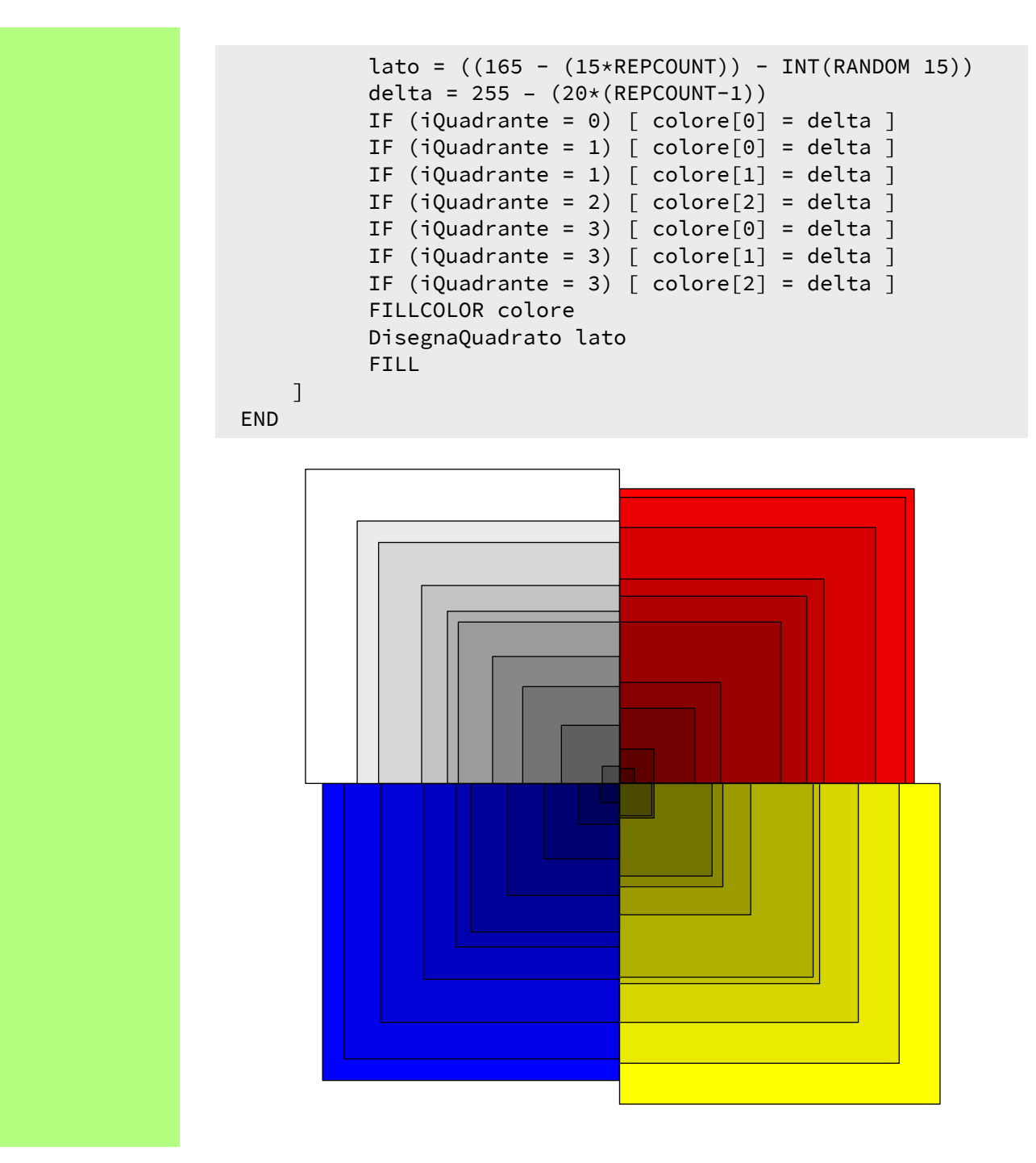

# 11. TROPPE RIGHE DI CODICE [mondrian\_11.odt]

Si può fare meglio? Troppi **IF** tutti in una volta, comodi, certamente e un valido primo approccio perché si arriva al risultato che si voleva ottenere, ma c'è un'altra strada?

In informatica non c'è LA via, ce ne sono tante, la scelta di quale usare dipende da molti fattori, non ultimo il proprio grado di esperienza e lo scopo del codice, e, perché no, il grado di leggibilità.

Vediamo, quindi, un'altra via, che non è meglio o peggio ma permette di fare alcune riflessioni.

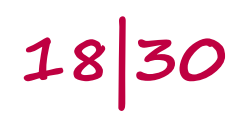

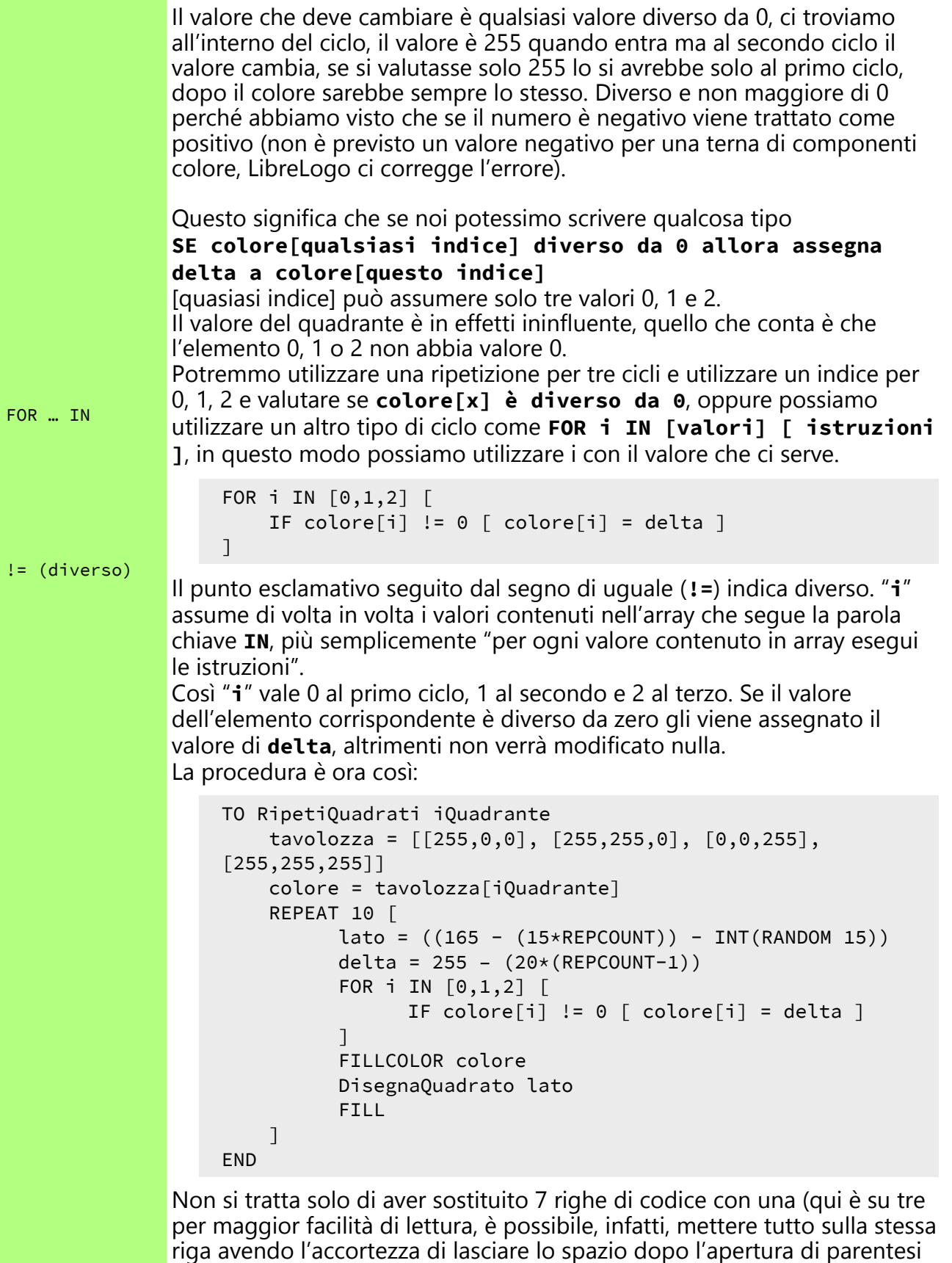

e prima della chiusura).

**19|30**

Si tratta di aver reso il codice più versatile.

Prima funzionava solo con quella precisa tavolozza in quel preciso ordine, ora potremmo utilizzare il magenta al posto del rosso e il verde al posto del bianco e il codice funzionerebbe lo stesso senza dover modificare altro.

```
tavolozza = [[255,0,255], [255,255,0], [0,0,255], [0,255,0]]
```
In questo caso i colori sono: magenta, giallo, blu, verde.

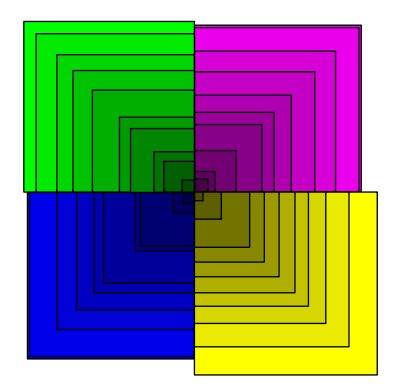

# 12. CECI N'EST PAS UN CARRÉ [Mondrian\_12.odt]

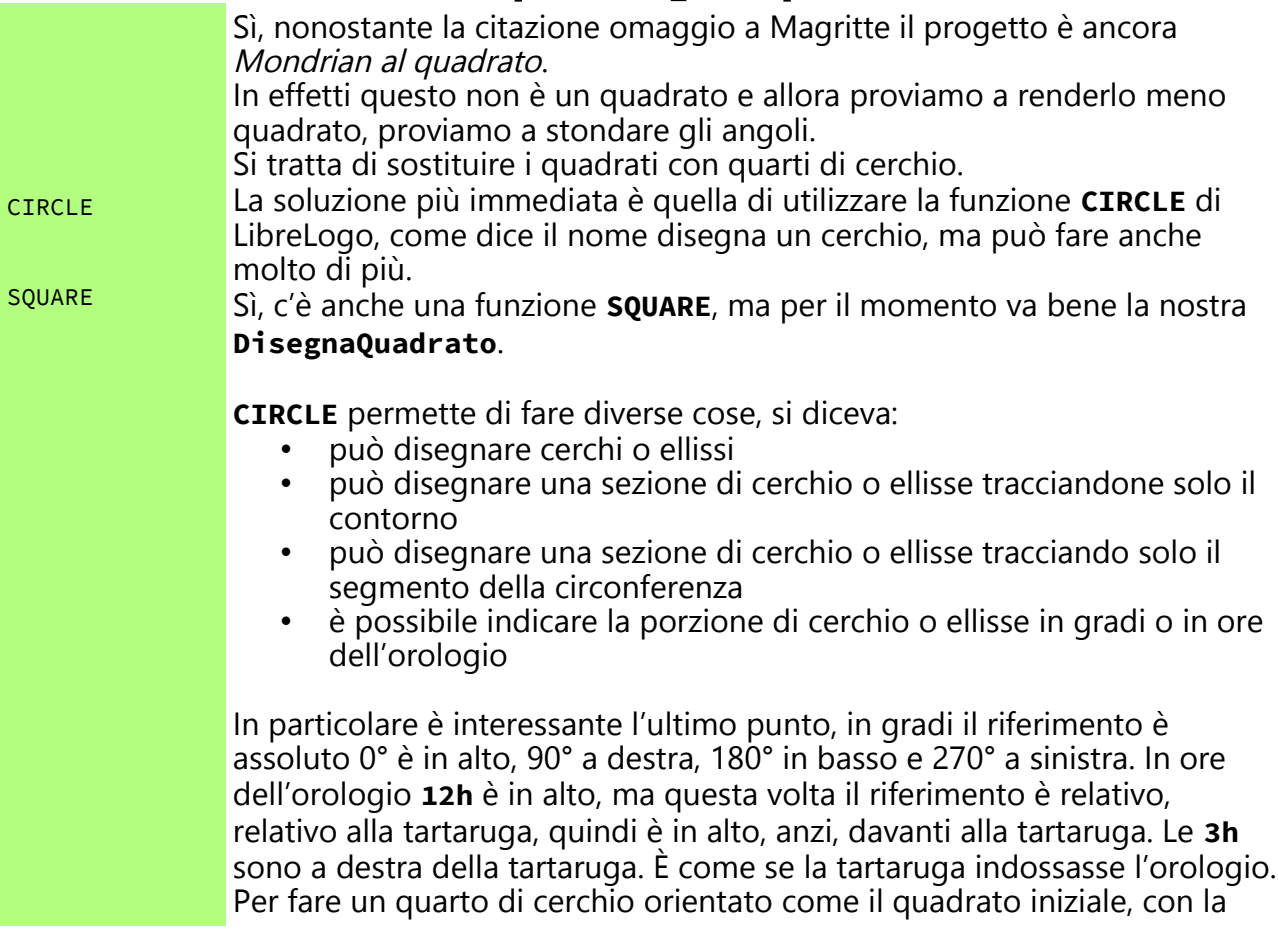

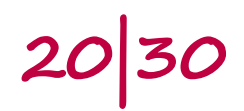

tartaruga orientata verso l'alto, dovremo quindi utilizzare **12h** come punto di partenza e **3h** come punto di arrivo, è il quadrante in alto a destra, come il primo quadrato che abbiamo disegnato.

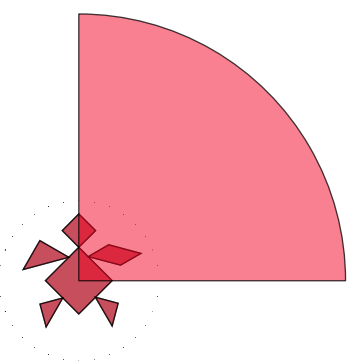

Possiamo, allora, creare una procedura che chiameremo, per uniformità, **DisegnaCerchio**, ben consci che si sta disegnando un quarto di cerchio.

```
TO DisegnaCerchio lato
    CIRCLE [lato*2, lato*2, 12h, 3h]
END
```
Si deve passare come parametro il diametro, in questo caso dovremo moltiplicare il valore di **lato\*2**, perché **lato** rappresenta il raggio. Il disegno del cerchio, o di un segmento di cerchio, inizia dal centro. Si deve passare due volte il parametro del diametro perché con la stessa funzione è possibile anche disegnare ellissi che di diametri ne hanno due differenti.

Possiamo mettere questa procedura subito dopo **DisegnaQuadrato**. A questo punto possiamo chiamare **DisegnaCerchio** al posto di **DisegnaQuadrato**, non eliminiamo la chiamata alla precedente procedura, la possiamo commentare. Un **commento** è una parte scritta all'interno di uno script che non viene eseguita perché preceduta da segni che dicono al sistema di non considerare quella parte di testo. In LibreLogo il commento è preceduto dal punto e virgola ("**;**").

DisegnaCerchio lato ;DisegnaQuadrato lato

la prima istruzione verrà eseguita, la seconda no. Teniamo un attimo da parte **DisegnaQuadrato** perché nel prossimo punto la utilizzeremo ancora.

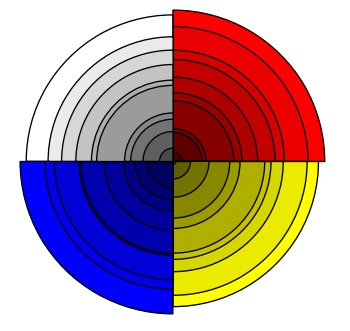

Ed ecco il risultato

**21|30**

Monica Umberta Oriani www.code2play.space

commento

# 13. A CORRENTE ALTERNATA [mondrian\_13.odt]

modulo % E se volessimo alternare quadrati con cerchi? Ad esempio, se il quadrante è pari allora quadrato, altrimenti cerchio. Come capire se un numero è pari o dispari, un numero è pari se diviso per due dà resto pari a 0. Detta così è semplice, ma come lo diciamo al sistema? Ci viene in soccorso l'operatore **modulo** (**%**), il modulo ci restituisce il resto di una divisione, è un operatore molto sfruttato nei codici, ….almeno nei miei. Si utilizza scrivendo **dividendo modulo divisore**. Dovremo valutare una condizione, ovvero, utilizzare il costrutto condizionale **IF** e in questo caso avremo delle istruzioni sia nel caso in cui la condizione è vera e sia nel caso in cui la condizione è falsa. **IF condizione [ istruzioni se vera ] [ istruzioni se falsa ]** Ci sono, quindi, due blocchi di codice racchiusi tra parentesi quadre, lo spazio è necessario anche tra la parentesi di chiusura del primo blocco e la parentesi di apertura del secondo blocco. IF iQuadrante %  $2 = 0$  [ DisegnaQuadrato lato  $1$   $\Gamma$ DisegnaCerchio lato ]

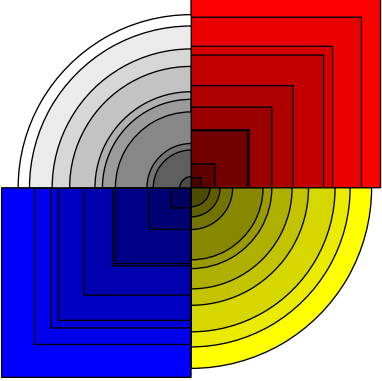

Erano quattro quadrati in forma di quadrato.

# 14a. DAL QUADRATO ALLA STELLA [mondrian\_14a.odt]

Dal particolare all'universale. Proposito pomposo, ma si può pensare di far comporre la figura da più di quattro elementi? Sembra di no per quanto riguarda i quadrati, almeno. Ma se i quadrati si trasformassero in rombi? Una trasformazione che deve avvenire in funzione del numero di suddivisioni.

È possibile trasformare la procedura **DisegnaQuadrato** per disegnare rombi? E poter disegnare ancora quadrati? Il quadrato è l'eccezione del

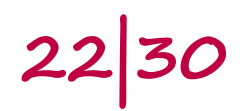

**23|30**

rombo.

Il rombo è caratterizzato dall'avere i lati tutti uguali e gli angoli uguali a due a due.

Rivediamo abbiamo disegnato il quadrato:

```
REPEAT 4 [
   FORWARD lato
    RIGHT 90
]
```
Si ripete per quattro volte il disegno del lato e la rotazione per prepararsi alla nuova linea. La rotazione è di 90°, questo potrebbe generare confusione. Nel quadrato 90° è la misura sia dell'angolo interno e sia quello esterno. Nella geometria della tartaruga occorre tenere presente che gli angoli sono quelli esterni.

Per il rombo un modo di procedere potrebbe essere:

- tracciare un lato
- ruotare per una misura pari al complementare dell'angolo ottuso del rombo, che altro non è che la stessa dell'angolo acuto
- tracciare il secondo lato
- ruotare per una misura pari al complementare dell'angolo acuto del rombo

...e si ripetono queste operazioni una seconda volta.

```
REPEAT 2 \GammaFORWARD lato
    RIGHT angolo acuto
    FORWARD lato
    RIGHT complementare dell'angolo acuto (180-angolo acuto)
]
```
Quanto vale l'angolo acuto? Questa misura ce l'abbiamo già: basta dividere l'angolo giro per le suddivisioni volute.

```
REPEAT 2 [
   FORWARD lato
   RIGHT 360/nSuddivisioni
   FORWARD lato
    RIGHT 180-(360/nSuddivisioni)
]
```
Sostituiamo il codice all'interno di **DisegnaQuadrato** con queste righe. Abbiamo messo **nSuddivisioni** per lasciare ampia libertà su quanti rombi comporranno la figura finale, significa, quindi, che a **DisegnaQuadrato** dovremo passare questo parametro, oltre al parametro **lato**

```
TO DisegnaQuadrato lato nSuddivisioni
    REPEAT 2 [
          FORWARD lato
```
Monica Umberta Oriani www.code2play.space

END

```
RIGHT 360/nSuddivisioni
      FORWARD lato
      RIGHT 180-(360/nSuddivisioni)
]
```
Se provassimo ora ad eseguire il codice riceveremmo un messaggio di errore, ancora non viene passato il parametro **nSuddivisioni** e dobb iamo predisporre anche il resto del codice per questo cambiamento.

Un passo per volta, si è detto anche in altre occasioni. Il primo è passare il parametro ovunque sia necessario:

• quando si richiama la funzione **DisegnaQuadrato**

DisegnaQuadrato lato nSuddivisioni

• **DisegnaQuadrato** si trova all'interno di **RipetiQuadrati** e, quindi, anche a **RipetiQuadrati** bisognerà passare **nSuddivisioni**

RipetiQuadrati REPCOUNT-1 nSuddivisioni

• occorrerà anche metterlo nella dichiarazione della procedura **RipetiQuadrati**

TO RipetiQuadrati iQuadrante nSuddivisioni

**DisegnaFigura** richiama tutte le altre e anche in questo caso dovremo aggiungerlo, nella dichiarazione

TO DisegnaFigura nSuddivisioni

• E quando la si richiama basterà indicare il numero voluto

DisegnaFigura 8

Mettiamo un attimo da parte **DisegnaCerchio**, ci torneremo nel prossimo punto. Restiamo sui rombi. Per mettere da parte **DisegnaCerchio** possiamo commentare dove viene richiamata, facendo attenzione a commentare anche le parti del costrutto **IF** che valutano quando va chiamata, così:

```
; IF iQuadrante % 2 = 0 [
   DisegnaQuadrato lato nSuddivisioni
; ] [
; DisegnaCerchio lato
; ]
```
Rimane attiva solo la chiamata **DisegnaQuadrato**.

Ora possiamo provare ad eseguire il codice, vedremo che disegna solo 4 rombi invece degli 8 indicati.

**DisegnaFigura** ha ancora solo 4 ripetizioni e la rotazione è ancora di

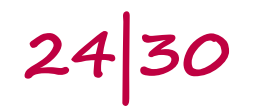

**25|30**

 $90^\circ$ 

Sostituiamo il valore **4** di **REPEAT** con **nSuddivisioni** e la rotazione non sarà più di 90° ma **360/nSuddivisioni**, in questo modo:

```
TO DisegnaFigura nSuddivisioni
    REPEAT nSuddivisioni [
          RipetiQuadrati REPCOUNT-1 nSuddivisioni
          RIGHT 360/nSuddivisioni
    ]
```
**FND** 

Eseguendo il codice, dopo i primi 4 rombi perfettamente disegnati, si ha un nuovo messaggio di errore: "Indice fuori dall'area". Questo è un messaggio ci comunica che abbiamo richiesto un elemento di un array con un valore di indice al di fuori di quelli possibili per quell'array. Ci comunica anche il numero di riga in cui è presente l'errore, vediamo, così, che è la riga dove viene richiamato **colore** da **tavolozza** utilizzando l'indice di **iQuadrante**

colore = tavolozza[iQuadrante]

Prima, infatti, avevamo quattro quadranti e quattro colori per tavolozza, ora i quadranti-settori possono essere più numerosi dei colori. Occorre fare in modo che il numero di indice che viene passato a **tavolozza** possa essere un valore tra 0 e 3. Torna l'operatore **modulo**, il dividendo è il valore di **iQuadrante**, il divisore il numero di elementi di **tavolozza**, in questo modo il resto della divisione può essere solo un valore presente nell'array **tavolozza**. Ad esempio: **iQuadrante** vale 6, il numero di elementi di tavolozza è 4, il resto della divisione di 6 / 4 è 2. Se il numero di elementi di **tavolozza** è 4, i valori di modulo possibili sono 0,1,2,3. Esattamente quello che si cercava. Si utilizza la funzione **len** (in minuscolo) per avere il valore del numero di elementi presenti nell'array **tavolozza**. **len** è un'istruzione di Python, che esegue anche LibreLogo, e restituisce il numero di elementi presenti in un array. La scelta di utilizzare **len(***nomeArray***)** e non il numero 4 è dettata dalla volontà di rendere il codice più duttile, è possibile così aggiungere un nuovo colore a **tavolozza** senza dover cambiare altro.

L'istruzione **len(***nomeArray***)** necessita di parentesi tonde dentro le quali si scrive il nome dell'array.

```
colore = tavolozza[iQuadrante % len(tavolozza)]
```
Ed ecco il risultato

len()

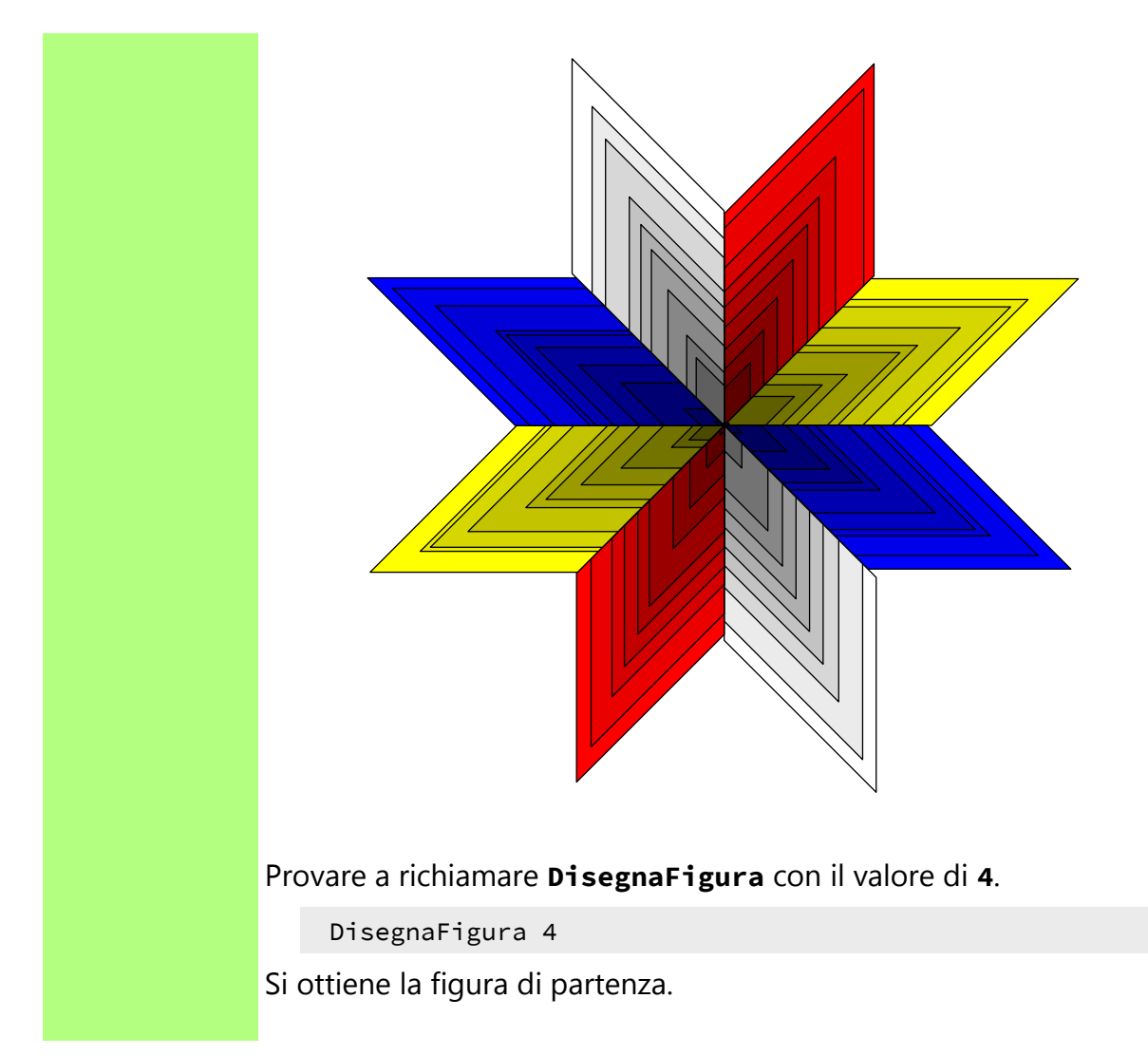

## 14b. UN ALTRO MODO PER DISEGNARE UN ROMBO [mondrian\_14b.odt]

C'è almeno un altro modo per disegnare il rombo, magari lasciando le 4 ripetizioni?

In effetti quello che cambia è solo la rotazione, che si ripete in modo alternato, basterebbe quindi sapere se il numero di ciclo è il primo, il secondo, il terzo o il quarto. Per essere più precisi è sufficiente sapere se il numero di ciclo è il primo o il terzo oppure se il secondo o il quarto. Una valutazione a coppie, quindi, e osservando meglio, se il numero di ciclo è pari o dispari.

Lo abbiamo visto al punto 13 come stabilire se un numero è pari o dispari, dove abbiamo anche visto **IF condizione [** *se vera* **] [** *se falsa* **]**.

Anche in questo caso possiamo sfruttare la stessa cosa con l'aiuto del contatore **REPCOUNT** e utilizzare un valore di rotazione o l'altro a seconda del valore di ciclo corrente.

TO DisegnaQuadrato lato nSuddivisioni REPEAT 4 [

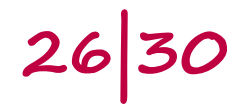

**27|30**

```
FORWARD lato
          IF REPCOUNT % 2 = 0 [
                 RIGHT 180-(360/nSuddivisioni)
          1 \GammaRIGHT 360/nSuddivisioni
           ]
    ]
END
```
L'ordine del valore degli angoli di rotazione è al contrario rispetto al codice precedente perché **REPCOUNT** inizia da 1, pertanto al primo ciclo la condizione è falsa e ricade nel secondo blocco di istruzioni, che è proprio il primo valore che ci serve.

## 15. UNA STELLA CON SPICCHI [mondrian\_15.odt]

E ora riattiviamo **DisegnaCerchio**. Basta togliere il punto e virgola di commento.

Aggiungiamo **nSuddivisioni** anche alla chiamata di **DisegnaCerchio**, anche gli spicchii di cerchio saranno in funzione del numero delle suddivisioni volute.

DisegnaCerchio lato nSuddivisioni

Mettiamo **nSuddivisioni** anche nella dichiarazione della procedura:

TO DisegnaCerchio lato nSuddivisioni

Nella funzione **CIRCLE** occorre cambiare l'ora di arrivo, la partenza sarà sempre **12h**, ma l'arrivo sarà **12h/nSuddivisioni**, **12** sono le ore possibili, il giro dell'orologio, e occorre aggiungere **h**, questo perché non è un semplice numero, ma un numero con l'indicazione dell'unità di misura.

```
TO DisegnaCerchio lato nSuddivisioni
    CIRCLE [lato*2, lato*2, 12h, 12h/nSuddivisioni]
END
```
Monica Umberta Oriani www.code2play.space

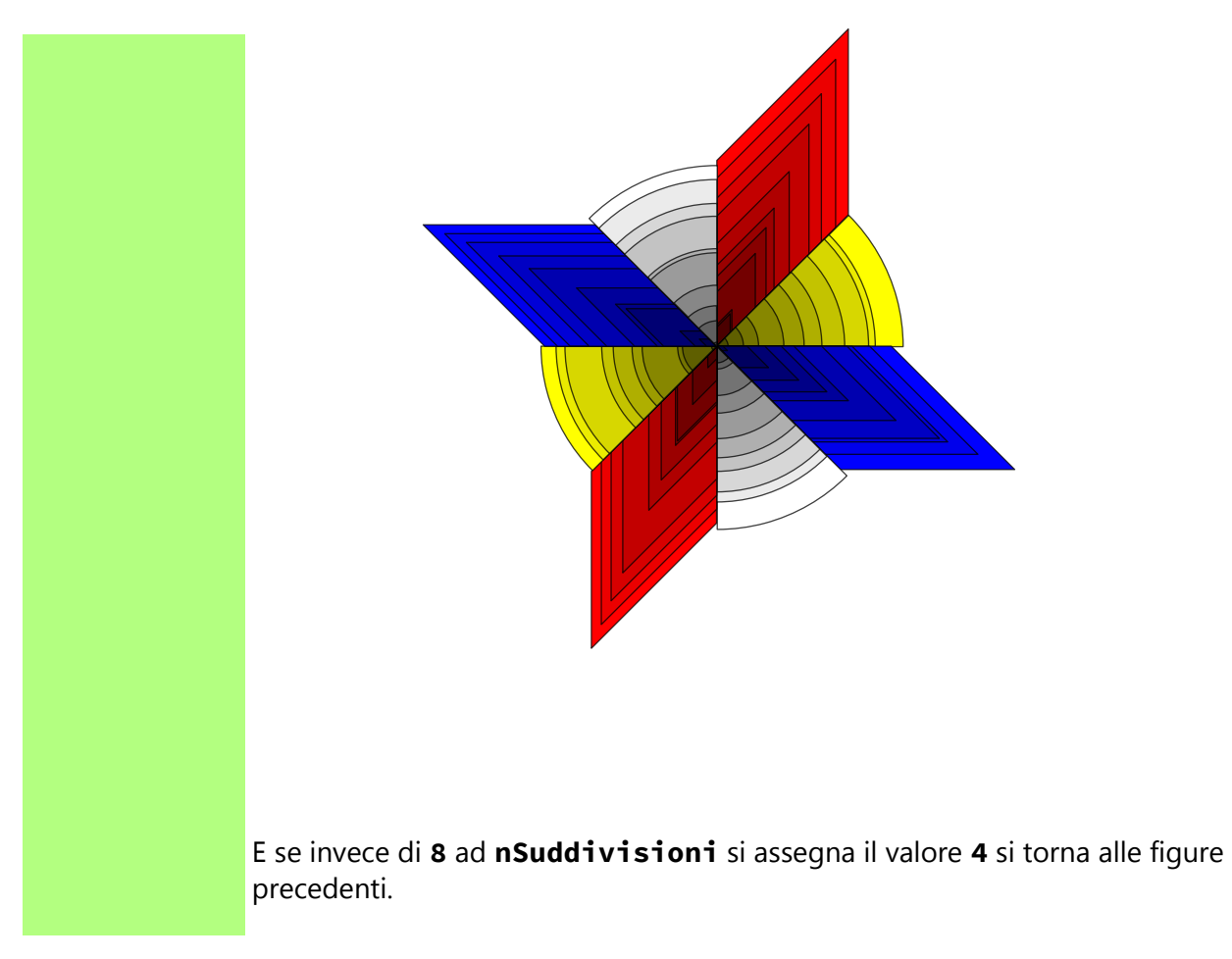

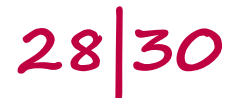

#### **ISTRUZIONI**

In corsivo il tipo di parametro (valore) necessario all'istruzione

**;** *(commento) – carattere che indica l'inizio di un commento*

**!=** *(diverso)* – *Operatore di confronto*

**%** *(nodulo)* – *Operatore matematico, restituisce il resto di una divisione → ad esempio: 9 % 2 restituisce 1, 9 % 3 restituisce 0*

**ANY** – *Valore casuale predefinito di colore*

**CIRCLE** *numero* – *Disegna un cerchio con diametro pari al valore indicato dal parametro*

**CLEARSCREEN** [CS] – *Pulisci schermo*

**FILL** – *Riempi*

**FILLCOLOR** *quale colore* – *Imposta colore di riempimento*

**FILLTRANSPARENCY** *numero* – *Imposta colore con percentuale di trasparenza definita dal valore del parametro*

**FOR** *elemento* **IN [***lista***] [** *istruzioni* **]** – *Esegue le istruzioni tra le parentesi quadre per ogni elemento contenuto nella lista*

**FORWARD** *numero* [FD] – *Avanti di quanto*

**HIDETURTLE** – *Nascondi tartaruga*

**HOME** – *Riporta la tartaruga al centro del foglio*

**IF** (*condizione*) [ *istruzioni* ] – *Esegue le istruzioni tra le parentesi quadre se la condizione è vera*

**INT** – *Restituisce la parte intera di un valore numerico*

**len(***elemento***)** – *Restituisce la lunghezza dell'elemento indicato tra parentesi, va scritto in minuscolo perché funzione di Python. L'elemento può essere una stringa o un array.*

**PENCOLOR** *quale colore* – *Imposta il colore della penna, le linee*

**RANDOM** *tra quali valori* – *Sceglie un valore casuale nell'intervallo dato RANDOM 100 → valore numerico decimale tra 0 e 99 RANDOM "stringa" → lettera casuale contenuta in "stringa"*

**29|30**

*RANDOM [elemento1, elemento2, elemento4] → un elemento della lista*

**REPCOUNT** – Contatore di ciclo

**REPEAT** *numero* [ *istruzioni* ] - *Ripeti quante volte [ istruzioni da ripetere ]*

**RIGHT** *numero* [RT] – *Destra di quanto*

**SHOWTURTLE** – Mostra *tartaruga*

**SQUARE** *numero* – *Disegna un quadrato con lato pari al valore indicato dal parametro*

**TO** *nomeProcedura parametri istruzioni* **END** – *Permette di assegnare un nome ad un gruppo di istruzioni, il numero dei parametri è opzionale e può anche non esserci alcun parametro. Le parole chiave TO e END non devono essere sulla stessa riga*

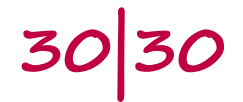